# Seminarinhalte Umstieg Office 20xx auf 2010 (Drei Tage) S.1/2

# **Programmübergreifende Neuerungen**

Die neue Multifunktionsleiste - Das verbesserte Anwendungsfenster - Neue Funktionen: Dateiformate, PDF, Designs, SmartArt

#### **Die neue Oberfläche**

Office-Schaltfläche - Symbolleiste - Register - Programmeinstellungen - Multifunktionsleiste - Dokumentzoom - Minisymbolleiste - Handhabung von Dokumenten

#### **Dokumente gestalten**

Designs einsetzen - Designs erstellen - SmartArt-Grafiken nutzen und anpassen

## **Word 2010**

## **Die neue Arbeitsoberfläche**

Register der Multifunktionsleiste - Bedienelemente - Cursorsymbole

#### **Texte eingeben**

Office Zwischenablage - Smarttags - Autokorrektur-Optionen - Schnelle Rechtschreib und Grammatikkorrektur - Dokumentprüfung - Spracheinstellungen - Formulierungshilfen und Übersetzungen - Silbentrennung - Layoutkontrolle und Druckvorschau

#### **Texte gestalten**

Formatierung mit der Minisymbolleiste, Multifunktionsleiste - Dialogfenster - Kopf-, Fußzeilen und Wasserzeichen - Absätze, Einzüge, Absatzkontrolle - Rahmen, Linien und Schattierungen - Seitenränder - Seitenformat - Spaltendruck - Symbole und Sonderzeichen

#### **Listen, Aufzählungen und Tabellen**

Nummerierungen - Listen mit Ebenen - Tabellen erstellen - Tabellenformatvorlagen - Zellen teilen und verbinden

#### **Clips und Grafiken**

Einfügen - Textumfluss - Grössenveränderungen - Zuschneiden - Gestalten - Formen und Zeichnungen erzeugen - Positionieren von Text mit Textfeldern - SmartArt und WordArt

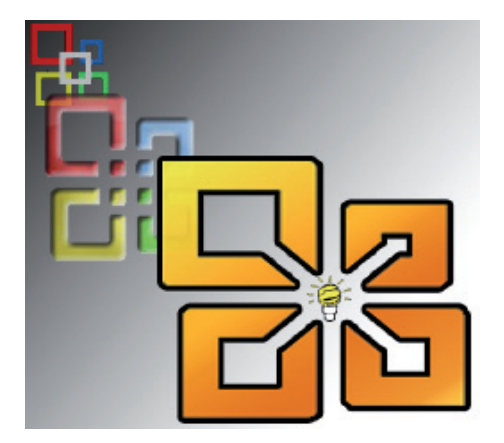

#### **Schnellbausteine und Vorlagen**

Schnellbausteine einsetzen und erzeugen -Formatvorlagen einsetzen, wechseln, verändern und erzeugen - Dokumentvorlagen einsetzen - Veränderung der Standard-Einstellungen für neue Dokumente über die globale Vorlage "Normal.dotm"

#### **Verweise und Verzeichnisse**

Fußnoten und Endnoten erzeugen und bearbeiten - Dokument gliedern - Gliederung numerieren - Aus Überschriften ein Inhaltsverzeichnis erstellen - Index erstellen

#### **Serienbrief und Teamarbeit**

Serienbrieferstellung - Dokumente gemeinsam bearbeiten - Dateien finden und vergleichen - Dokumente veröffentlichen - Speichern als Webseite - Persönliche Daten aus Dokumenten entfernen

#### **Hilfesystem und Word-Anpassung**

#### **Excel 2010**

## **Die neue Arbeitsoberfläche**

Register der Multifunktionsleiste

#### **Arbeitsmappen**

Automatisch zwischenspeichern und automatische Sicherheitskopie - Dateischutz - Die neue Seitenlayoutansicht - Individuelle Kopf- und Fußzeilen für den Ausdruck - Seitenaufteilung mit der Umbruchvorschau - Druckeinstellungen - Druckbereiche - Drucktitel - Mustervorlagen - Office Zwischenablage als Speicher für kopierte Elemente - Kommentare - Gültigkeitsprüfungen - Zellen- und Blattschutz

**WIN-SEMINAR** Annagraben 27-29 D-53111 Bonn

Telefon (0228) 85 03 88 95 - Mobil 0160 96660478 FAX (0228) 85 03 88 96 info@win-seminar.de

www.win-seminar.de

# Seminarinhalte Umstieg auf Office 2010 (Drei Tage) S.2/2

#### **Tabellenbearbeitung**

Zeilen und Spalten einstellen - Zeilenumbruch innerhalb der Zelle - Zellinhalte ausrichten - Listen automatisch ausfüllen - Zeilen und Soalten vertauschen - Tabellenblätter vergleichen

#### **Formeln und Funktionen**

Tips zur Formelerstellung - Funktionen effektiv nutzen - Mit Datum und Uhrzeit arbeiten - Fehlersuche - Namen statt absoluter Zellbezüge einsetzen

# **Arbeitsblätter formatieren**

Designs verwenden - Formatvorlagen einsetzen und erstellen - Zahlenformate einsetzen und erstellen - Zellen in Abhängigkeit vom Inhalt formatieren - Formatierung mit Balken, Farben und Symbolen

### **Diagramme Optimieren**

Tips für den Umgang mit grossen Tabellen

Schnelle Navigation mit Namen - Überwachungsfenster - Bildausschnitte - Suchfunktionen - Sortierfunktionen - Zellbereiche als Tabelle definieren - Bezüge auf Tabellenblätter und Arbeitsmappen

## **Daten aus dem Web und für das Web**

#### **Powerpoint 2010**

# **Die neue Arbeitsoberfläche**

Register der Multifunktionsleiste

## **Mit Vorlagen arbeiten**

Präsentationen anpassen - Vorgehen beim Erstellen eigener Präsentationen

#### **Folien gestalten**

Texte bearbeiten - Die neuen Kontextwerkzeuge - Bilder bearbeiten - Organigramm erstellen - Diagramme einfügen

## **Vorlagen erstellen**

Der Folienmaster - Folienlayout im Folienmaster erstellen

#### **Drucken und speichern**

Seitenansicht im Schnellzugriff - Begleitmaterial drucken - Overheadfolien drucken - Kennwortschutz - Präsentation als Webseite veröffentlichen - Entfernen persönlicher Informationen aus der Präsentation

## **Tipp's zur Präsentation**

Animationen und Übergänge - Benutzerdefinierte Animationen - Übergänge - Schriften in Präsentationen einbetten - Souverän navigieren - Freihandwerkzeuge

# **Outlook 2010**

#### **Die neue Arbeitsoberfläche**

Navigationsbereich und Mail-Lesebereich anpassen - Favoritenordner für Mail-Nachrichten

#### **Nachrichten**

Verteilerlisten - Nachverfolgung - Kategorien - Sortieren und Suchen - Archivierung und Autoarchivierung - Abwesenheitsbenachrichtigungen - Regeln für E-Mail's - Texte übersetzen - Auslandeinstellungen

#### **Kontakte erstellen und anzeigen**

Kontakte übernehmen - Visitenkarten estellen und individualisieren

#### **Termine**

Eintragen, erinnern und verschieben - Besprechungen planen - Gruppenzeitpläne für Projekte einrichten - Kalenderfreigabe - Aufgaben organisieren und delegieren

### **Outlook organisieren**

Drucken von Outlook-Elementen - Outlook standort- und verbindungsunabhängig verwenden - Dektopbenachrichtigungen einstellen - RSS-Feed's abonieren

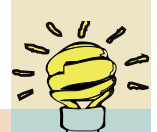

**WIN-SEMINAR** Annagraben 27-29 D-53111 Bonn

Telefon (0228) 85 03 88 95 - Mobil 0160 96660478 FAX (0228) 85 03 88 96 info@win-seminar.de

www.win-seminar.de